# **Brekeke PBX**

**Version 2** 

Administrator's Guide (Basic)

Brekeke Software, Inc.

#### Version

Brekeke PBX Version 2 Administrator's Guide (Basic)

Revised February 2010

#### Copyright

This document is copyrighted by Brekeke Software, Inc.

Copyright © 2010 Brekeke Software, Inc.

This document may not be copied, reproduced, reprinted, translated, rewritten or readdressed in whole or part without expressed, written consent from Brekeke Software, Inc.

#### **Disclaimer**

Brekeke Software, Inc. reserves the right to change any information found in this document without any written notice to the user.

#### **Trademark Acknowledgement**

- ◆ LINUX is a registered trademark of Linus Torvalds in the United States and other countries.
- ◆ Red Hat is a registered trademark of Red Hat Software, Inc.
- Windows is a trademark or registered trademark of Microsoft Corporation in the United States and other countries.
- ◆ Mac is a trademark of Apple Computer, Inc., registered in the U.S. and other countries.
- ◆ Java and all Java-based trademarks and logos are trademarks or registered trademarks of Sun Microsystems, Inc. in the U.S. and other countries.
- Other logos and product and service names contained in this document are the property of their respective owners.

| 1.     | INTRODUCTION                                              | 6  |
|--------|-----------------------------------------------------------|----|
| 1.1.   | Editions                                                  | 6  |
| 2.     | INSTALLATION                                              | 7  |
| 2.1.   | System Requirements                                       | 7  |
| 2.2.   | Select file to install Brekeke PBX                        | 7  |
| 2.3.   | Installation for Windows OS with the Executable Installer | 7  |
| 2.4.   | Installation for Red Hat Linux OS                         | 8  |
| 2.5.   | Updating Brekeke PBX                                      | 9  |
| 3.     | MAINTENANCE                                               | 10 |
| 3.1.   | Back Up / Restore                                         | 10 |
| 3.2.   | Activating License                                        | 10 |
| 4.     | SETTING UP BREKEKE PBX                                    | 11 |
| 4.1.   | Setting Up Brekeke PBX Users                              | 11 |
| 4.1.1. | Creating Users                                            | 11 |
| 4.1.2. | Default Values of Users                                   | 11 |
| 4.2.   | Voicemail Settings                                        | 12 |
| 4.3.   | Voicemail Notification by Email                           | 12 |
| 4.3.1. | Setting Email Sender                                      | 12 |
| 4.3.2. | Setting Up Email Recipient                                | 12 |
| 4.4.   | Message Waiting Indicator (MWI)                           | 13 |
| 4.4.1. | Settings at Brekeke PBX                                   | 13 |
| 4.4.2. | Settings at SIP UA                                        | 13 |
| 4.5.   | Setting Up Call Forwarding                                | 13 |

| 4.6.    | Setting Up Ring Groups                                       | 13 |
|---------|--------------------------------------------------------------|----|
| 4.7.    | Setting Up No Answer Call Forwarding                         | 13 |
| 4.8.    | Setting Up Busy Call Forwarding                              | 14 |
| 4.9.    | Setting Up Call Pickup Group                                 | 14 |
| 4.10.   | Setting Up Auto Attendant                                    | 15 |
| 4.11.   | Setting Up Call Queuing (Pro Edition Only)                   | 16 |
| 4.12.   | Setting Up Call Forwarding Schedule                          | 16 |
| 4.13.   | Setting Up Conference Call                                   | 17 |
| 4.13.1. | Creating a Conference Room                                   | 17 |
| 4.13.2. | Limiting Members Who Can Enter the Conference Room           | 17 |
| 4.13.3. | Simultaneous Calls to All of the Conference Members          | 18 |
| 4.13.4. | Starting a Conference Call (Alternate Methods)               | 18 |
| 4.14.   | Setting Up Switch Patterns (Pro Edition Only)                | 18 |
| 4.14.1. | Enter Do Not Disturb Mode                                    | 18 |
| 4.15.   | ARS Settings                                                 | 19 |
| 4.16.   | PSTN Access Using a VoIP Gateway                             | 20 |
| 4.16.1. | VoIP Gateway Setup                                           | 20 |
| 4.16.2. | ARS Rule Setup                                               | 20 |
| 4.16.3. | Receiving PSTN Calls                                         | 20 |
| 4.16.4. | Calling PSTN Numbers                                         | 21 |
| 4.17.   | Connecting with Internet Telephony Service Providers (ITSPs) | 22 |
| 4.17.1. | Account Information for Third Party SIP Server               | 22 |
| 4.17.2. | Setting ARS for ITSP using multiple accounts                 | 22 |
| 4.18.   | ARS Outbound Route Failover (Pro Edition Only)               | 23 |
| 4.18.1. | Usage Examples                                               | 23 |
| 4.18.2. | Setting Examples                                             | 24 |
| 4.19.   | Setting Up Confirm Call (Version 2.2 or later)               | 25 |

| 4.20.   | Setting Up Paging (Version 2.2 or later)                                       | 26   |
|---------|--------------------------------------------------------------------------------|------|
| 4.20.1. | Dial Plan                                                                      | 26   |
| 4.20.2. | Setting Up Phones for Paging                                                   | . 26 |
| 4.21.   | Setting Up Busy Lamp Field (BLF), Presence, and Shared Call Appearance (SO     | CA)  |
| (Versio | n 2.3 and later later)                                                         | 26   |
| 4.21.1. | Dial Plan                                                                      | . 27 |
| 4.21.2. | Setting Up Phones                                                              | . 27 |
| 4.22.   | Setting UP IVR Script (Version 2.4 and later)                                  | . 27 |
| 5.      | SETUP ITEMS                                                                    | 28   |
| 5.1.    | Options Menu                                                                   | . 28 |
| 5.1.1.  | Settings                                                                       | . 28 |
| 5.1.2.  | Advanced                                                                       | 33   |
| 5.1.3.  | Notes                                                                          | . 33 |
| 5.1.4.  | Auto Sync                                                                      | . 34 |
| 5.2.    | Automatic Route Selection (ARS)                                                | . 34 |
| 5.2.1.  | Adding a New Route                                                             | . 34 |
| 5.2.2.  | Editing, Copying, or Deleting a Route                                          | . 34 |
| 5.2.3.  | Viewing an Active Route                                                        | 34   |
| 5.2.4.  | ARS > Route Template                                                           | 35   |
| 5.3.    | Users > Edit                                                                   | 41   |
| 5.3.1.  | General Settings                                                               | 41   |
| 5.3.2.  | Call Forwarding Settings                                                       | . 41 |
| 5.3.3.  | Call Forwarding Settings                                                       | 43   |
| 5.3.4.  | Call Forwarding Settings                                                       | . 44 |
| 5.3.5.  | Call Forwarding Settings                                                       | 45   |
| 5.3.6.  | Voicemail Settings                                                             | 46   |
| 5.3.7.  | Administrative Settings (SA)                                                   | 47   |
| 5.3.8.  | PBX Settings (SA)                                                              | 47   |
| 5.3.9.  | Auto Attendant Settings (SA) – [Administrative settings]-[IVR]                 | 49   |
| 5.3.10. | Add/Remove Forwarding Destinations (SA) - [Administrative settings]-[IVR] (Pro |      |
| Edition | only)                                                                          | 49   |

| 5.3.11 | Switch Patterns - [Administrative settings]-[IVR] (Pro Edition only) | 50 |
|--------|----------------------------------------------------------------------|----|
| 5.3.12 | 2. Script - [Administrative settings]-[IVR]                          | 50 |
| 5.4.   | Call Status                                                          | 50 |
| 5.4.1. | Status                                                               | 50 |
| 5.4.2. | UAs (User Agents)                                                    | 50 |
| 5.5.   | Call Log                                                             | 51 |
| 5.6.   | Voice Prompts                                                        | 51 |
| 5.6.1. | User Voice Prompts                                                   | 51 |
| 5.6.2. | Types of Message Files                                               | 51 |
| 5.6.3. | System Voice Prompts (SA)                                            | 52 |
| 5.6.4. | Notes for Sound Files                                                | 52 |
| 5.7.   | Voice Mail                                                           | 52 |
| 5.8.   | User Message                                                         | 53 |
| 6.     | UNINSTALL (WINDOWS OS)                                               | 54 |
| 7.     | UNINSTALL (RED HAT LINUX OS)                                         | 54 |

# 1. Introduction

This document explains basic configuration of Brekeke PBX. For more advanced setting instructions and product information, refer to the Brekeke PBX Administrator's Guide (Advanced).

## 1.1. Editions

Brekeke PBX comes in several editions to meet the needs of different users.

| Edition       | Explanation                                                          |  |
|---------------|----------------------------------------------------------------------|--|
| Pro           | Designed for businesses and services needing sophisticated call      |  |
| PIO           | management and advanced features                                     |  |
| Basic         | Supports the essential IP-PBX features for typical business offices  |  |
| Evaluation    | Product trial prior to purchase with Pro Edition's feature set. This |  |
| Evaluation    | license is free of charge.                                           |  |
| Multi Topont  | Designed as a platform for providing Hosted IP-PBX service for       |  |
| Multi -Tenant | Service Providers.                                                   |  |

# 2. Installation

# 2.1. System Requirements

| os            | Microsoft Windows 2000/XP/2003/Vista, Red Hat Linux                             |  |  |
|---------------|---------------------------------------------------------------------------------|--|--|
| lovo          | Version 1.6 or later (32bit)                                                    |  |  |
| Java          | ✓ Brekeke products are confirmed to run on Java provided by Sun Microsystems.   |  |  |
|               | Version 5.5.12 or later                                                         |  |  |
| Apache Tomcat | ✓ Tomcat install is not required when Brekeke PBX installed with the executable |  |  |
|               | installer.                                                                      |  |  |
| Memory        | 512 MB minimum                                                                  |  |  |

## 2.2. Select file to install Brekeke PBX

|               | Executable Installer   | pbx.war (zip format)        |  |
|---------------|------------------------|-----------------------------|--|
| OS Windows OS |                        | Red Hat Linux OS            |  |
| Inetall       | Now Installation only  | New Installation            |  |
| Install       | New Installation only  | Update Installation         |  |
| In atmostic a | Continuo 2 2 (Mindows) | Section 2.4 (Red Hat Linux) |  |
| Instruction   | Section 2.3 (Windows)  | Section 2.5 (Update)        |  |

#### 2.3. Installation for Windows OS with the Executable Installer

#### Step 1: Installing Java SE

Install Java SE before installing the Brekeke PBX software.

- 1) Access the website http://java.sun.com/javase/downloads/index.jsp
- 2) Download and install the appropriate version of JRE or JDK for the type of Windows OS you are running.

#### Step 2: Installing Brekeke PBX

- 1) Obtain installer file from Brekeke's website.
- 2) Start installation following the installer instructions.
- ✓ Brekeke PBX and bundled SIP server will be installed automatically.

## Step 3: Starting Brekeke PBX HTTP Service

If you did not check [Start Brekeke PBX] at the last stage of the installation, start Brekeke PBX HTTP Service by the following method.

- Open [Control Panel]> [Performance and Maintenance]> [Administrative Tools]> [Services], then select and start [Brekeke PBX].
- 2) After the restart, Brekeke PBX HTTP service will start automatically.

#### Step 4: Starting Brekeke PBX Administration Tool (Admintool)

- Select [Start]> [Program]> [Brekeke]> [Brekeke PBX]> [Brekeke PBX Admintool].
- Enter the 16 digit product ID in the given space. Entering the same product ID on multiple machines is not allowed.
- 3) At the login page, enter User ID and Password.
- 4) Click the menu [RESTART/SHUTDOWN]. If you see [Active] for Brekeke PBX Status, Media server Status and the bundled SIP server Status, the Brekeke PBX server was started successfully. If you see [Inactive], the Brekeke PBX server failed to start.

#### 2.4. Installation for Red Hat Linux OS

#### Step 1: Installation of Java SE

- 1) Access the website http://java.sun.com/javase/downloads/index.jsp
- Download and install the appropriate version of JRE or JDK for the type of OS you are running.

#### **Step 2: Installation of Tomcat**

- Access the website http://tomcat.apache.org/index.html and download the binary file of Tomcat version 5.5.12 or later for the type of OS you are running.
- 2) Set JRE or JDK Install directory for the environment variable JAVA\_HOME.
- 3) Install using the download file.
- ✓ We recommend adding liveDeploy="false" to the server.xml file at Tomcat installation directory/conf/ as below.

```
<Host name="localhost" appBase="webapps"
    unpackWARs="true" autoDeploy="true" liveDeploy="false"
    xmlValidation="false" xmlNamespaceAware="false">
```

#### Step 3: Installation of Brekeke PBX

1) Obtain the file pbx.war (zip format file) from Brekeke's website.

Copy file directly into the "webapps" directory which is under the Tomcat installation directory

#### **Step 4: Starting Tomcat**

- 1) Start Tomcat.
- 2) Open a web browser and specify http://localhost:8080 as a URL (If you chose a port number other than the default "8080", specify the appropriate port number in the URL.)
- 3) Tomcat has started successfully if the Apache Jakarta Project page is displayed.

.

Default user ID and password are sa/sa (case sensitive). Recommend to change the default password for "sa" user

#### Step 5: Starting Brekeke PBX Administration Tool (Admintool)

- At web browser, specify the URL http://localhost:8080/pbx/ (If you chose a port number other than default "8080", specify the appropriate port number in the URL.)
- 2) Enter the 16 digit product ID in the given space. Entering the same product ID on multiple machines is not allowed.
- 3) At the login page, enter User ID and Password. ii
- 4) Click the menu [RESTART/SHUTDOWN]. If you see [Active] for Brekeke PBX Status, Media server Status and the bundled SIP server Status, the Brekeke PBX server was started successfully. If you see [Inactive], the Brekeke PBX server failed to start.

## 2.5. Updating Brekeke PBX

This section is for updating from an earlier version of Brekeke PBX v2.x to the current release. Please confirm that you have downloaded the update zip file (pbx.war) from Brekeke's website.

- 1) Open [Maintenance] > [Update Software].
- 2) If Brekeke PBX is active, [Shutdown] button is displayed. Click on [Shutdown].
- 3) Click the [browse] button to select the pbx.war file you have downloaded.
- 4) Click the [upload] button to upload the new file.
- 5) If your license is not activated, the license activation window will be displayed. (Refer to the section 3.2 "Activating License".)
- 6) Restart your computer to apply the changes.

\_

Default user ID and password are sa/sa (case sensitive). Recommend to change the default password for "sa" user

# 3. Maintenance

# 3.1. Back Up / Restore

You can back up all of the current configurations and voicemail messages from the menu [Maintenance] > [Back Up]. We recommend backing up Brekeke PBX on a regular basis. You can restore the backup data from the menu [Maintenance] > [Restore]. To backup or restore, shutting down Brekeke PBX is necessary.

## 3.2. Activating License

- 1) Open [Maintenance] > [Activate License].
- 2) If Brekeke PBX is active, the [Shutdown] button is displayed. Click on [Shutdown].
- 3) Read the End User License Agreement (EULA) then click on the [I agree] button.
- 4) If your computer is connected to the Internet, click on [Activate] button. If not, click on [Get Signature] and follow the instructions shown on the screen.
- After completing the activation successfully, you will see the Login screen of Brekeke PBX Admintool.

# 4. Setting Up Brekeke PBX

## 4.1. Setting Up Brekeke PBX Users

#### 4.1.1. Creating Users

After installing Brekeke PBX, you will need to create users (extensions). In our example, extensions 1001 through 1005 will be created.

- Click Brekeke PBX Admintool > [Users]
   Default administrator "sa" has already been created. (Default password is "sa".)
- 2) Click on the [New User] submenu and enter a user ID (such as 1001) in the popup window. A new user will be added to Brekeke PBX. User edit page will be shown when a new user is created.
- 3) Change the user settings as needed.
- 4) Continue adding other users as extensions 1002 to 1005.

#### 4.1.2. Default Values of Users

The following table outlines the default values included with Brekeke PBX users. If you change these settings, the functionality of the product may differ from the examples shown in this manual.

| Setting item                        | Details of default values                                |  |
|-------------------------------------|----------------------------------------------------------|--|
| Enabled                             | Yes                                                      |  |
| Language                            | Same language as the administrator who created this user |  |
| Password                            | Same password as the administrator who                   |  |
| rassword                            | created this user                                        |  |
| Ringer time (sec) 90 seconds        |                                                          |  |
| Forwarding destinations (No answer) | Forwarded to user's Voicemail iii                        |  |
| Forwarding destination (Busy)       | Forwarded to user's Voicemail iv                         |  |
| Call Pickup group                   | Same group as the administrator                          |  |
| Greeting message                    | Default system greeting                                  |  |
| Email notification                  | Off                                                      |  |

<sup>✓</sup> To change user default settings, click the Edit button or User ID (Brekeke PBX v2.3 and later).

iii

Prefix number for users' voicemail is set in the **[Voicemail prefix]** menu under the **[Options]** >[Settings] menu. The default prefix for voicemail is set at vm. (e.g., vm1001 for extension 1001 user)

Prefix number for users' voicemail is set in the **[Voicemail prefix]** menu under the **[Options]** >[Settings] menu. The default prefix for voicemail is set at vm. (e.g., vm1001 for extension 1001 user)

## 4.2. Voicemail Settings

After creating the user extensions, you can set up voicemail for each of the users. As described in the section above, user 1001's [Forwarding destination (No answer)] and [Forwarding destination (Busy)] are set to "vm1001" by default. The prefix "vm" is the prefix for reaching the voicemail inbox directly. If 1001 does not answer after ringing for 90 seconds (or when 1001's line is busy), the call will be forwarded to voicemail. The "vm" prefix is specified under the "mediaserver\_prefix" route at the ARS settings.

- ♦ To leave a voice message directly, dial 07\*<extension number>.
- ◆ To check voice messages from your own phone, dial "8" to reach your voicemail inbox. To check voice messages from other phones, dial 08\* <your extension number> to directly access your voicemail inbox.

## 4.3. Voicemail Notification by Email

#### 4.3.1. Setting Email Sender

The current version of Brekeke PBX supports mail servers which provide "POP before SMTP" authentication or "SMTP" authentication or Encrypted Connection (SSL).

To set up the Email Sender:

- Enter the information about your mail server and user account at Brekeke PBX Admintool
   [Options] > [Settings] > [Email settings].
- 2) Set encrypted connection on or off depending on your mail server type.
- 3) Restart Brekeke PBX is required to apply your changes.

#### 4.3.2. Setting Up Email Recipient

To set up an email recipient:

- Navigate to Brekeke PBX Admintool > [Users > Edit] > [Voicemail settings]
- 2) Set Email address to the recipient email address(es)
- 3) Set Email notification to "on".
- 4) Set Attach WAV file to Email to "on" or "off" (depending on whether you want to attach the voice message to the email or not)

## 4.4. Message Waiting Indicator (MWI)

For those SIP UAs that support MWI, you can set Brekeke PBX to support voicemail notification. The following section will help you set up your SIP UAs:

#### 4.4.1. Settings at Brekeke PBX

To Enable MWI, set:

Brekeke PBX Admintool > [Options] > [Settings] > [Message Waiting Indicator] = on

#### 4.4.2. Settings at SIP UA

If your SIP UA supports MWI with "Subscribe" message, the MWI feature will be activated even when the Brekeke PBX [Message Waiting Indicator] is set to "off". If there is a special button to retrieve messages, assign a number (default is "8") to retrieve voicemail messages. Some type of SIP UA can automatically call the SIP URI which is specified in NOTIFY packet (for MWI) to retrieve the message without assigning the number manually.

# 4.5. Setting Up Call Forwarding

Call Forwarding is used when users are not available at their extensions and you want those incoming calls to be redirected to another extension or to voicemail. In this example, calls to extension 1002 will be forwarded to extension 1001.

- 1) Enter the extension number to which you want to forward the call. In this case, enter extension "1001", in extension user 1002's [Forwarding destinations\*] field.
- 2) Make a call to extension 1002. Extension 1001 will ring.

#### 4.6. Setting Up Ring Groups

In this example, a Ring Group (1000) is created for all extensions 1001 through 1005. When calls are received at extension 1000, all specified extensions (1001-1005) ring simultaneously.

- 1) Create extension 1000.
- 2) Enter 1001, 1002, 1003, 1004, 1005 (separated users by comma) in extension 1000's [Forwarding destinations\*] field.

## 4.7. Setting Up No Answer Call Forwarding

To forward incoming calls to another extension instead of using Voicemail to answer calls after ringer time, set up the forwarding extension in the field [Forwarding destination (No answer)].

- 1) Enter the extension "1000" in extension 1001's [Forwarding destinations (No answer)] field
- Calls are forwarded to 1000 (Ring group) if 1001 does not answer and its ringer time expires.

## 4.8. Setting Up Busy Call Forwarding

To forward incoming calls to another extension while a user is "busy", instead of using Voicemail, set up the forwarding extension in the field, [Forwarding destination (Busy)].

- 1) Enter the extension "1000" in extension 1001's [Forwarding destinations (Busy)] field
- Calls are forwarded to 1000 (Ring group) if 1001 returns a 486 Busy response or another error response.

## 4.9. Setting Up Call Pickup Group

Call Pickup is a function that allows users to answer incoming calls to any Brekeke PBX extension by dialing a pre-set number. When a Brekeke PBX extension rings, dial \* <extension> to answer the call. For example, when extension 1001 rings, dialing \* 1001 will enable you to answer the call from any other Brekeke PBX user extension.

✓ If you are using a SIP phone that supports a "Call Pickup" button, please consult with the manufacturer of your SIP phone on how to set up Call Pickup feature.

Here are some other special ways of using the Call Pickup feature:

#### Answer calls that are directed to a Ring Group

Calls directed toward a Ring Group extension can be answered from any extension using Call Pickup. (For details on how to set up a Ring Group, please refer to section 4.6 "Setting Up Ring Groups")

Extension: 1000 (Ring Group)

| Forwarding destinations* | 1001,1002,1003,1004,1005 |
|--------------------------|--------------------------|
|--------------------------|--------------------------|

Dialing \*1000 (Ring Group extension number) enables one to pick up the calls to any of the extensions in the Ring Group. Incoming calls can still be answered by dialing \*<extension> for each number; however, using the group extension number does not require you to remember each extension in the group. This feature works even when a call comes directly to a single extension (e.g. 1003), or comes through the Auto Attendant.

#### One touch Call Pickup for specified Call Pickup Group

By setting up a Call Pickup Group number (generally a ring group number) in your extension, you only need to dial \*(Star) to pickup the incoming calls to any of the extensions in the group. You may specify a Call Pickup Group at your extension's [User > Edit] > [Forwarding destinations settings] > [Call Pickup group]

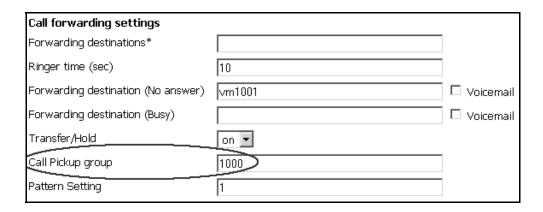

## 4.10. Setting Up Auto Attendant

The example below shows Auto Attendant for extension 1010.

- 1) Create an extension "1010"
- 2) Select [Auto Attendant] from [Administrative setting] > [IVR]. A message box, "Do you want to change the forwarding destination to IVR?" will appear.
- 3) Click "OK". Auto Attendant is automatically set for [Forwarding destinations\*] field (ex., %ivr1010).
- 4) Click the [Save] button. The [Auto Attendant settings] fields will appear at the bottom of page.
- 5) Optionally, change the fields under [Auto Attendant settings] and an audio file for Auto Attendant greeting can be uploaded. For more detailed information, refer to section 5.3 "Users > Edit".

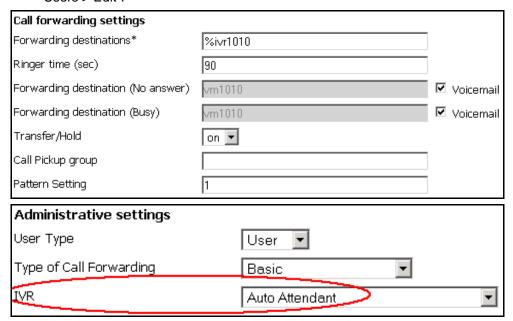

## 4.11. Setting Up Call Queuing (Pro Edition Only)

Here is how to set up Call Queue:

- Select [Round robin/Top-down] from extension 1000's [User > Edit] > [Administrative settings] > [Type of Call Forwarding] field
- 2) Click the [Save] button. Queuing setup fields will be shown at [Call forwarding settings]
- 3) Set Call forwarding settings.

In this example, the call will be queued when all of the group members 1001-1005 are busy. If any member becomes available within the interval set in [Waiting time in the queue (sec)], Brekeke PBX will ring the available member. If all members continue to be busy after the specified interval at [Waiting time in the queue (sec)], the call will be forwarded to the destination set in [Forwarding destination (No answer)]. In this example, the call will be forwarded to user 1000's voicemail, vm1000.

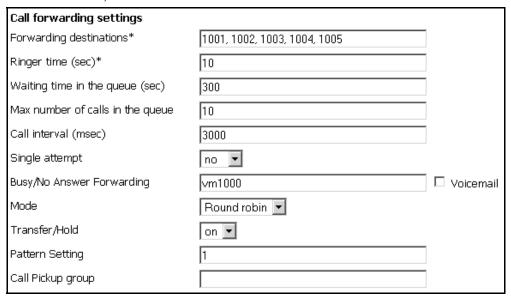

# 4.12. Setting Up Call Forwarding Schedule

This feature is useful for creating rules for call forwarding during specified times. In this example, incoming calls to extension 5555 during business hours are directed to the Auto Attendant at extension 1010. After business hours, callers are scheduled to hear "To speak with a live operator, please call during regular business hours. Our regular business hours are Monday through Friday, 9 a.m. to 6 p.m."

The following settings can be used to set up such a scenario.

- 1) To create an extension "5555",
- Customize a wav file for "Call during business hours" prompt message. From the [Voice Prompts] menu, select "Voicemail personal greeting" and upload the customized wav file to extension 5555.
- Select [Schedule] from extension 5555 [Users > Edit] >[Administrative settings] > [Type of Call Forwarding].
- 4) Change [Voicemail setting] > [Greeting message] to Personal Greeting and save the settings, the Schedule setting fields will show.
- 5) Click "..." at [Schedule settings 1] > [Schedule]. A window will pop up. Select Monday through Friday and 18:00 8:59 there.
- 6) Click "..." at [Schedule setting 2] > [Schedule]. A window will pop up. Select Sunday, Saturday, 24 hours (00:00 00:00).
- 7) Enter vm5555 (Voicemail for 5555) at both [Schedule setting 1]> [Forwarding destinations\*] and [Schedule setting 2] > [Forwarding destinations\*]
- 8) In [Default settings], enter 1010 (Auto attendant) at [Forwarding destinations\*]

## 4.13. Setting Up Conference Call

#### 4.13.1. Creating a Conference Room

The first step to using the Conference Call feature is to set up a Conference Room. In the following example, user 2000 is set up as the conference number.

- ✓ If you are using SIP phone that support "Conference Call" button, please consult the manufacturer of your SIP phone for how to set up Conference Call feature.
- 1) Create an extension "2000".
- 2) Select [Conference] at [Administrative settings] > [Type of Call Forwarding].
- 3) Leave all other settings as default
- ✓ With the above settings, any user can enter in the conference room by dialing 2000.

#### 4.13.2. Limiting Members Who Can Enter the Conference Room

You can limit members that join the conference by specifying members (for example "1001,1002,1003") at **[Call forwarding settings]** > **[Applies to (Caller numbers)\*]**. Doing so, only 1001, 1002, 1003 will be allowed to join the conference. With these settings, neither users 1004 and 1005, nor any other users, will be allowed to join the conference.

#### 4.13.3. Simultaneous Calls to All of the Conference Members

A conference member can convene all members of the conference room at once. For example, set 1001, 1002, 1003 at **[Call forwarding settings]** > **[Forwarding destinations\*]**. By dialing 2000, all conference members (1001, 1002, and 1003) will be invited simultaneously.

#### 4.13.4. Starting a Conference Call (Alternate Methods)

Additional methods for starting a conference call are described in the Brekeke PBX Users Guide.

## 4.14. Setting Up Switch Patterns (Pro Edition Only)

Switch Patterns can be used to temporarily and quickly change a user's forwarding destination by creating a switch pattern. In this example, incoming calls during business hours go directly to user 8000, however during user 8000's lunch break they prefer incoming calls to go directly to voicemail. During the lunch break, user 8000 sets his phone to DND (Do Not Disturb) mode. All calls during the lunch time will be forwarded to user 8000's voicemail. We can achieve this using a Switch Pattern as described below.

Create extension 8000

At the extension 8000 [Users > Edit] page, set:

[Forwarding destinations\*] = 8000/vm8000

[Pattern Setting] = 1

- 2) Create Switch Patterns extension (for example, extension 1).
- 3) Select "Switch patterns" under [Administrative settings] > [IVR].
- 4) Click "OK" at pop up window to confirm change the forwarding destination to IVR; %ivr1.will be added to field [Forwarding destinations\*].
- 5) Click the [save] button, then [Switch patterns] field will appear at the bottom of the page
- 6) [Switch patterns] > [Pattern number]: 2 (this field is located under Switch patterns at the bottom of the screen)

#### 4.14.1. Enter Do Not Disturb Mode

- 1) User 8000 can enter their DND (Do Not Disturb) mode by dialing "1" from his own phone.
- 2) Any calls to user 8000 during this time will be directed to voicemail inbox.
- 3) User 8000 can dial "1" again to remove DND mode.
- 4) After resuming from DND mode, any calls to user 8000 will be directed to his/her extension line.
- ✓ In [user edit] page, [Pattern Setting] is set as 1 by default.

## 4.15. ARS Settings

For more information about the ARS feature, please refer to Brekeke PBX Administrator's Guide (Advanced).

#### General

Use [General] fields to input the third party account information which is needed by the third party SIP services to accepting calls from Brekeke PBX.

From Brekeke PBX v2.2.7.7 and later, calls from non-registered users will be rejected by Brekeke PBX. You may find that calls from SIP devices and services cannot go through Brekeke PBX. You need to use [General] fields to register SIP devices and services at the bundled SIP server of Brekeke PBX, and with the dial plan named "To PBX From ITSP" for accepting the incoming calls from these SIP devices and services. Please check the following section for setup details.

#### Patterns

Define Patterns IN and OUT to receive and send calls from/to SIP devices and services.

#### Priority

It is useful to set priority when there are multiple options for making calls, such as when you have multiple PSTN Gateways for outbound calls or when you subscribe to multiple VoIP service providers. Lower numbers hold the higher priorities

#### ♦ Max Sessions

Setting "-1" specifies an unlimited number of sessions. Set [Max Sessions] field to define the maximum sessions that can be handled by each pattern, such as when there is a limited number of Gateway channels or subscribed lines for SIP services.

## ♦ Edit Variables

| Variables | Default value      |  |
|-----------|--------------------|--|
| v1        | User ID/Number     |  |
| v2        | Password           |  |
| v3        | Customizable field |  |
| v4        | Customizable field |  |
| v5        | Customizable field |  |
| v6        | Customizable field |  |
| v7        | Customizable field |  |
| v8        | Customizable field |  |
| v9        | Customizable field |  |

## 4.16. PSTN Access Using a VolP Gateway

Using a SIP compliant VoIP Gateway, Brekeke PBX users can receive calls from Public Switched Telephone Network (PSTN) and make calls to PSTN lines.

#### 4.16.1. VoIP Gateway Setup

Set the following at your VoIP Gateway:

| SIP proxy address                  | IP address of Brekeke bundled SIP server |  |
|------------------------------------|------------------------------------------|--|
| Dialing number sent to Brekeke PBX | PSTN line number                         |  |

#### 4.16.2. ARS Rule Setup

Setup "Patterns - IN" and "Patterns - OUT" in Gateway ARS rule to receive and make calls from/to the Gateway.

Set [General] to register the gateway at the SIP server. Many PSTN Gateways have a short interval between sessions during which the line is unavailable. Change the [Session interval (ms)] field to reflect this delay as needed.

Default Dial plan "To PBX From ITSP" is needed for the setups below:

| Register URI  | sip:&v1@127.0.0.1 | Realm                     | 127.0.0.1 |
|---------------|-------------------|---------------------------|-----------|
| Proxy Address | 127.0.0.1         | Register Expire (sec)     | 3600      |
| User          |                   | Register Update Period(%) | 90        |
| Password      |                   | Session interval (ms)     |           |
| LineKey       | unchecked         |                           |           |

#### 4.16.3. Receiving PSTN Calls

Create Gateway ARS rule "Patterns – IN" to receive calls from a gateway

#### Patterns - IN

|      | Matching patterns | Deploy patterns |
|------|-------------------|-----------------|
| From |                   |                 |
| То   | sip:&v1@          | &v3             |

Click [Edit Variables] link at the upper right corner of ARS rule page to set v1 and v3 value.

| v1                      | v2(password)  | v3                    |
|-------------------------|---------------|-----------------------|
| PSTN line number set at | (loovo blonk) | Specify a Brekeke PBX |
| Section 4.16.1          | (leave blank) | extension number      |

## 4.16.4. Calling PSTN Numbers

#### **One Stage Dialing**

If your VoIP Gateway supports One Stage Dialing, a Brekeke PBX user can make a PSTN direct call by setting an ARS rule as follows:

Patterns - OUT

|      | Matching patterns  | Deploy patterns      |
|------|--------------------|----------------------|
| From |                    |                      |
| То   | sip:([0-9]{7,25})@ | sip:\$1@gw_IPaddress |

In this example, we assume the VoIP Gateway's IP address is gw1\_address. Regular Expressions were used to define the Matching and Deploy patterns. A Brekeke PBX user dials a number, whose digits are between 7 and 25, will be considered as a PSTN call. Brekeke PBX will apply the above ARS rule and the call will be sent to gateway.

If you have multiple VoIP Gateways used for outbound calls, define more detailed dialing pattern in [Matching patterns] > [To], and change [Priority] field as your need to define the usage order of Gateways. Please note lower numbers hold higher priorities. And use [Max Sessions] field to define the total sessions handled by each pattern.

#### **Two Stage Dialing**

If your VoIP Gateway supports Two Stage Dialing, have the gateway's PSTN port register with Brekeke PBX bundled SIP server. Let us suppose the gateway's PSTN port has the SIP user name, 111. To call a PSTN number, dial the gateway's PSTN registered port number (in this example, it is number 111) and then dial the destination PSTN number, or configure DTMF setting at ARS rule OUT pattern so that the dialed numbers will be sent to gateway as DTMF tones.

The OUT pattern to send destination number by DTMF in two stage dialing is shown as below:

Patterns - OUT

| Matching patterns |              | Deploy patterns |                      |  |
|-------------------|--------------|-----------------|----------------------|--|
| From              |              | From            |                      |  |
| То                | sip:111(.+)@ | То              | sip:111@gw_IPaddress |  |
|                   |              | DTMF            | \$1                  |  |

<sup>✓</sup> If delay is needed before sending DTMF, set [DTMF] field as {file\_name}\$1. Default files are {1sec}, {2sec}, {120ms}, {240ms}, and {500ms}. Customized files can be uploaded from Brekeke PBX admintool > [Voice prompt] > [System].

# 4.17. Connecting with Internet Telephony Service Providers (ITSPs)

## 4.17.1. Account Information for Third Party SIP Server

Acquiring the information shown below is necessary to connect with a third party SIP server.

| Phone number          | 6504106636       |
|-----------------------|------------------|
| SIP server IP address | sample_proxy.com |
| User ID               | 6504106636       |
| Password              | 6636             |

- ✓ Depending upon the provider there may be restrictions for connecting to services, such as available information or equipment used to connect. Please contact your VoIP service provider for more details.
- ✓ Please note that we do not guarantee connection with third party products.

#### 4.17.2. Setting ARS for ITSP using multiple accounts

#### General

Input third party account(s) information in the [General] fields of [ARS] rule.

| Field Name    | Sample Settings          | Explanation                          |  |
|---------------|--------------------------|--------------------------------------|--|
| Register URI  | sip:&v1@sample_proxy.com | Enter SIP URI                        |  |
|               |                          | Can be omitted when the Proxy        |  |
| Proxy Address | sample_proxy.com         | address is the same as the one in    |  |
|               |                          | [Register URI] field                 |  |
| Realm         |                          | Leave this field blank unless it is  |  |
| Realin        |                          | necessary                            |  |
| User          | &v1                      | Set value at [Edit Variables] page   |  |
|               |                          | Set value at [Edit Variables] page   |  |
| Password      | &v2                      | This field will be displayed in text |  |
|               |                          | format after saving.                 |  |

#### **Patterns**

Patterns – IN settings define patterns for when a call is initiated and received through a third party SIP server.

In the pattern-IN example below, Brekeke PBX extension 100 (value of &v3, set at [Edit Variables] page) is set to ring when a call comes through the third party SIP server. Leaving the "From" field blank carries over the Caller ID information.

#### Patterns - IN

|      | Matching patterns | Deploy patterns |
|------|-------------------|-----------------|
| From |                   |                 |
| То   | sip:&v1@          | &v3             |

<sup>✓</sup> Check [Apply to Request URI instead of To] when To header sent from ITSP is different from To defined in the ARS rule Patterns – IN.

Patterns - OUT defines patterns for converting SIP URI to match your VoIP provider's header format requirements. In the example below, dialed numbers with 7 to 25 digits will be directed through the VoIP service provider. To ensure that the recipient's caller ID display will function, the "From header" will be changed according to the rules of the provider. Set [Priority] and [Max Sessions] as you need.

#### Patterns - OUT

|      | Matching patterns  | Deploy patterns                                             |
|------|--------------------|-------------------------------------------------------------|
| From |                    | "&v1" <sip:&v1@sample_proxy.com></sip:&v1@sample_proxy.com> |
| То   | sip:([0-9]{7,25})@ | sip:\$1@sample_proxy.com                                    |

<sup>✓</sup> Some VoIP service providers restrict the connection when FROM or TO header information is different from their own header format.

#### **Edit Variables**

Click the [Edit Variables] link at upper-right corner of ARS rule page

| v1         | v2(password) | v3              |
|------------|--------------|-----------------|
| 6504106636 | 6636         | 100 (extension) |

## 4.18. ARS Outbound Route Failover (Pro Edition Only)

Utilizing the Automatic Route Selection (ARS) outbound route failover feature allows users to create redundant telecommunications systems. If an outbound route is not available or usable, Brekeke PBX will failover the session to an alternative route.

## 4.18.1. Usage Examples

- Brekeke PBX provides automatic failover to alternative ITSP service in the event of failure at your specified ITSP service.
- Brekeke PBX provides automatic failover to analog telephone session via PSTN Gateway in the event of failure at your specified ITSP service.
- Creating redundant analog telephone connections with multiple PSTN Gateways.

#### 4.18.2. Setting Examples

The ITSP line is set for regular outbound sessions. When the ITSP line fails, the outbound sessions will be routed through PSTN Gateway.

In the following example, the route with highest priority "ITSP\_A" will be used for outbound calls with 7 to 25-digit dialing number. If there is no response within 4 seconds (Response timeout: 4,000 ms) for INVITE messages or "500-599" response was received, Brekeke PBX will continue searching next route matching outbound session request. And the next highest prioritized route "MyGateway" will be chosen for the alternative route for the session. Since the recovery time is set for one hour (36,000,000 ms) in "ITSP\_A", the matching sessions will be routed through "MyGateway" for one hour after the failover. If "ITSP\_A" is back on running in an hour, the sessions will be routed through the highest priority route, "ITSP\_A" again.

Route name: ITSP\_A

Patterns - OUT

| OUT - 1         |   | Matchi                                       | ng patterr         | ıs      |    | Deploy patterns                |    |                                             |  |
|-----------------|---|----------------------------------------------|--------------------|---------|----|--------------------------------|----|---------------------------------------------|--|
| Priority        | 1 | From                                         | 3                  | 31      |    | From                           | _  | "xxx" <sip:xxx@itsp.com></sip:xxx@itsp.com> |  |
| Max<br>Sessions | 4 | То                                           | sip:([0-9]{7,25})@ |         | То | sip:\$1@itsp.com               |    |                                             |  |
|                 |   | Para                                         | Parameters         |         |    |                                |    |                                             |  |
|                 |   | Next route on failure  Response timeout (ms) |                    | Yes     | re | sable oi<br>gistratio<br>ilure |    | Yes                                         |  |
|                 |   |                                              |                    | 4000    | Er | ror code                       | es | 500-599                                     |  |
|                 |   | Reco                                         | •                  | 3600000 |    | sable oi<br>ilure              | n  | This route                                  |  |

- [Response Timeout (ms)] should be adjusted according to your environment. For PSTN Gateways and SIP servers located in the local network may not require setting long Response Timeout intervals. For the route that requires an internet connection or if a delay is expected, the Response Timeout intervals should be set longer.
- [Disable on registration failure] is set as "yes" in Route "ITSP\_A". When registration is not working property at "ITSP-A" route, it will be disabled and "MyGateway" route will be used instead.

• [Disable on failure] is set as "This route". It will disable whole route. If there are other IN/OUT patterns defined in this route, they will be unusable when failover happens. Set as "This pattern" will only disable the current pattern and other patterns in this route will still be usable.

#### Route name: MyGateway

Patterns - OUT

| OUT - 1  | OUT - 1 Matching patterns |      | Deploy patterns    |      |                      |
|----------|---------------------------|------|--------------------|------|----------------------|
| Priority | 100                       | From |                    | From |                      |
| Max      | 4                         | То   | sip:([0-9]{7,25})@ | То   | sip:\$1@GW_IPaddress |
| Sessions | 4                         | 10   | sip.([0-3]{/,23})@ | 10   | sth. St@GM_tbaddtess |

## 4.19. Setting Up Confirm Call (Version 2.2 or later)

- 1) Go to [Brekeke PBX]>[Voice Prompts]>[System] and upload an audio file for the "Confirm Call".
- ✓ In this example, we'll use prompt file named "confirmcall".
- 2) Go to [Brekeke PBX]>[ARS] and create a new ARS rule for the "Confirm Call" or add "Confirm Call" to any existing ARS.
- 3) At "Patterns OUT" in the ARS rule, set value to "Confirm" parameter under [Deploy patterns]. You need to enclose the value of the "Confirm" parameter with curly brackets, "{" and "}".
- 4) Specify the confirm key for "Confirm Call". The parameter "Key" next to the parameter "Confirm" specifies which key is used to confirm calls. The default key is 5.
- ✓ If you wish to use the audio file "confirmcall" which you just uploaded in step 1, you should write {confirmcall} in the "Confirm" parameter.
- ✓ If set {confirmcall}{name:&f1} in [Confirm] parameter, callee can hear caller's name (if available) or caller's phone number after the voice prompt. In this case, you need to set [From] in the Matching patterns, e.g. sip:(.\*)@

## 4.20. Setting Up Paging (Version 2.2 or later)

#### 4.20.1. Dial Plan

Add the following dial plan if your Brekeke PBX meets one of the following conditions:

- Your Brekeke PBX was upgraded to version 2.2 or later from an earlier version
- ♦ Your Brekeke PBX version is earlier than version 2.2.

| Matching Patterns                    | Deploy Patterns                    |
|--------------------------------------|------------------------------------|
| \$port = ^15062                      | \$auth = false                     |
| \$localhost = ^true                  | &net.sip.hide.loopback = true      |
| \$request = ^INVITE                  | \$b2bua = false                    |
| X-PBX-Param = page                   | %1 = %2<br>X-PBX-Param =           |
| <pre>\$page.header = (.+),(.+)</pre> | &net.sip.fixed.addrport.uas = true |

#### 4.20.2. Setting Up Phones for Paging

A list of SIP phones that work with Brekeke PBX paging function and its sample configuration are available at Brekeke Wiki > [Interoperability] > [SIP Phones] > [How to set paging function on the phone side]

# 4.21. Setting Up Busy Lamp Field (BLF), Presence, and Shared Call Appearance (SCA) (Version 2.3 and later later)

Brekeke PBX v2.3 contains the following new features:

- BLF (Busy Lamp Field)
   With BLF, when there is a call to the monitored phone, the corresponding key lamp on the monitoring phone will flash and the call can be picked up from the monitoring phone.
- SCA (Shared Call Appearance)
   With SCA, everyone can see the status of incoming lines and can select an available line to place a call or answer the incoming call.
- ♦ Presence

With presence, Brekeke PBX can handle presence SUBSCRIBE requests from phones, and return NOTIFY responses about the status of the monitored phones such as "available" or "on the phone".

#### 4.21.1. Dial Plan

The dial plan named "Subscribe" must be updated as shown below, if your Brekeke PBX was upgraded to version 2.3 or later from a previous version.

| Matching Patterns                                                        | Deploy Patterns                             |
|--------------------------------------------------------------------------|---------------------------------------------|
| <pre>\$request = ^SUBSCRIBE Event =</pre>                                | \$target = 127.0.0.1:15062                  |
| ^x* ^message-summary\$ ^dialog\$  ^line-seize\$ ^presence\$ ^call-info\$ | <pre>\$transport = udp \$auth = false</pre> |

## 4.21.2. Setting Up Phones

A list of SIP phones that work with these function and its sample configuration are available at Brekeke Wiki > [Brekeke PBX FAQ] > [Software Detail] > [Functions] > [BLF, SCA, and Presence]

## 4.22. Setting UP IVR Script (Version 2.4 and later)

Feature IVR script is added since Brekeke PBX v2.4 and later. This feature requires Java 1.6 and upgraded Brekeke PBX license with Script option.

Check "Brekeke PBX IVR Script Developer's Guide" for the detailed setup and methods of IVR Script.

#### 5. **Setup Items**

#### 5.1. **Options Menu**

The following list displays the settings under the [Options] menu. This menu is only available to system administrators.

#### 5.1.1. **Settings**

# **General Settings**

| Name     | Default value        | Description                                    |
|----------|----------------------|------------------------------------------------|
|          | Auto                 | Auto: Brekeke PBX starts up automatically with |
| Stort    |                      | Tomcat (Brekeke PBX HTTP Service).             |
| Start up |                      | Manual – Start up manually.                    |
|          | Options: Auto/Manual |                                                |

# **SIP Settings**

| Name              | Default value | Description                                       |
|-------------------|---------------|---------------------------------------------------|
| SIP Proxy address | 127.0.0.1     | Defines the IP Address or Hostname of the bundled |
| v                 |               | SIP server that Brekeke PBX uses as a SIP Proxy.  |

## **Phone Number Settings**

| Name             | Default value   | Description                                               |
|------------------|-----------------|-----------------------------------------------------------|
|                  |                 | By using this prefix before an extension, a caller can    |
| IVD profix Vi    |                 | reach that user's IVR.                                    |
| IVR prefix       | ivr             | This prefix is defined at mediaserver_prefix (ARS).       |
|                  |                 | By default, dial " <b>06</b> *" to access the user's IVR. |
|                  |                 | Using this prefix before an extension allows a caller     |
|                  |                 | to reach that user's voicemail inbox directly to leave    |
| Voicemail prefix |                 | a message.                                                |
| vii              | vm              | This prefix is defined at mediaserver_prefix (ARS).       |
|                  |                 | To directly access the user's voicemail inbox, dial       |
|                  | " <b>07</b> *". |                                                           |

Do not change this value unless such setting is necessary. Do not change this value unless such setting is necessary.

Do not change this value unless such setting is necessary.

| Name                | Default value | Description                                          |
|---------------------|---------------|------------------------------------------------------|
|                     |               | Using this prefix before an extension allows access  |
| Voicemail review/   |               | to that extension's voicemail inbox. To check        |
|                     | msg           | messages, dial "08*"; the caller will be asked for a |
| Setting prefix viii |               | password before access is granted.                   |
|                     |               | This prefix is defined at mediaserver_prefix (ARS).  |
| Max extension       | -1            | The maximum digits that can be used as extension     |
| length ix           | -1            | ID. Default = -1 means any length.                   |
|                     |               | Dialing this prefix allows users to answer incoming  |
| Call Dialeum mustiv | *             | calls directed to other call pickup group users.     |
| Call Pickup prefix  |               | Prefix + ringing extension number                    |
|                     |               | Default = * + ringing extension number               |
|                     |               | The minimum code number for retrieving parked        |
|                     |               | calls. (The number is generated randomly by          |
| Park number (min)   | 60            | Brekeke PBX.) This setting is applicable only when   |
|                     |               | keypad command is used to park the calls. Used       |
|                     |               | with Park number (max) to define the range.          |
|                     |               | The maximum code number for retrieving parked        |
|                     |               | calls. (The number is generated randomly by          |
|                     | (max)         | Brekeke PBX.) This setting is applicable only when   |
| (IIIaX)             |               | keypad command is used to park the calls. Used       |
|                     |               | with Park number (min) to define the range.          |

# **PBX System Settings**

| Name              | Default value | Description                                    |
|-------------------|---------------|------------------------------------------------|
| Bant manual an    | 45000         | The port number that Brekeke PBX will use.     |
| Port number       | 15060         | (Cannot be modified)                           |
| Max concurrent    | Depends on    | The maximum number of concurrent sessions that |
| sessions          | the edition   | Brekeke PBX can handle. (Cannot be modified)   |
| Max number of     | Depends on    | The maximum number of SIP UAs that Brekeke     |
| UAs (User Agents) | the edition   | PBX can handle. (Cannot be modified)           |
| Min David         | Port 11000    | Minimum port number the RTP Protocol uses for  |
| wiin Port         |               | sending voice data.                            |

Do not change this value unless such setting is necessary.

Do not change this value unless such setting is necessary.

| Name                  | Default value | Description                                                                                                    |
|-----------------------|---------------|----------------------------------------------------------------------------------------------------|
| <b>Max Port</b> 11999 | 11000         | Maximum port number the RTP uses for sending                                                                                                    |
| Wax Fort              | 11999         | voice data.                                                                                                    |
|                       |               | on – RTP is handled by Brekeke PBX.                                                                                                    |
| RTP relay             | on            | off – RTP is not handled by Brekeke PBX.                                                                                                    |
| Kirielay              | Off           | (Unless specified at the User settings or on the                                                                                                    |
|                       |               | ARS.)                                                                                                    |
|                       |               | G.711 u-law (PCMU) is used by default. Use a                                                                                                    |
|                       |               | comma (,) when specifying multiple payload. The                                                                                                    |
|                       |               | following payload type can be used at the Brekeke                                                                                                    |
|                       |               | PBX:                                                                                                    |
| Codec priority        | 0             | 0 - G.711 u-law                                                                                                    |
| Codec priority        |               | 8 - G.711 A-law                                                                                                    |
|                       |               | 18 – G.729                                                                                                    |
|                       |               | 98 – iLBC                                                                                                    |
|                       |               | If Codec priority is not set in ARS or user setting,                                                                                                    |
|                       |               | this setting will be used.                                                                                                    |
|                       | no            | Use codec setting that is preferred at the remote                                                                                                    |
| Use Remote            |               | SIP UA. If "default" is set in [Use Remote Preferred                                                                                                    |
| Preferred Codec       |               | Codec] in ARS or user setting, this setting will be                                                                                                    |
|                       |               | used.                                                                                                    |
| Max concurrent        |               | Maximum concurrent sessions with call recording                                                                                                    |
| recording             | 10            | (Pro edition only)                                                                                                    |
| sessions              |               | (1 To cultion only)                                                                                                    |
| Ringing Timeout       | 240000(ms)    | Timeout value for awaiting an answer from the                                                                                                    |
| (ms)                  | 210000(1110)  | dialed party after ringing starts.                                                                                                    |
| Talking Timeout       | 259200000     | The maximum length of time a call can last when                                                                                                    |
| (ms)                  | (ms)          | SIP packets are not received for a period of time.                                                                                                    |
| ()                    | ()            | Value 0 signifies infinite.                                                                                                    |
| Max hop number        | 20            | Maximum number of SIP servers or Brekeke PBX                                                                                                    |
|                       | 20            | that a call can go through (hop number).                                                                                                    |
| Days to keep call     | 90            | Number of days to keep call logs                                                                                                    |
| logs                  |               | The state of the state of the s |
| Session Timer         | 0             | Interval to allow both UAs and SIP server to                                                                                                    |
| (sec, 0=disable)      |               | determine whether the SIP session is still active.                                                                                                    |

| Name            | Default value | Description                                          |
|-----------------|---------------|------------------------------------------------------|
| Secsion Keen    | 2             | Interval to send keep-alive packets to UAs during a  |
| Session Keep    | 600           | call when RTP relay is set to off and session timer  |
| Alive (sec)     |               | has not been used                                    |
| RTP Session     | 600000        | Timeout value for awaiting the next RTP packet after |
| Timeout (ms)    | 800000        | the system received the last one.                    |
| 100rel          | off           | Enable (on) / Disable (off) on using reliable        |
| Toolei          |               | provisional responses (1xx series)                   |
| DEC2022         | on            | Enable (on) / Disable (off) RFC2833 setting          |
| RFC2833         |               | Available since version 2.3                          |
| Valid client IP |               | web service security used by Brekeke PAL and         |
| Pattern         |               | Brekeke Web Service                                  |
| Java VM         |               | B                                                    |
| arguments       |               | Parameters to pass to VM                             |

# ♦ Media Server System Settings

| Name             | Default value   | Description                                       |
|------------------|-----------------|---------------------------------------------------|
| Don't mumb on    | 05000           | The port number that Media server system uses.    |
| Port number      | 25060           | (This port number cannot be modified.)            |
| Max concurrent   | Depends upon    | Maximum number of concurrent sessions for Media   |
|                  | the             |                                                   |
| session limit    | license/edition | server. (The limit cannot be modified.)           |
|                  |                 | G.711 u-law (PCMU) is use by default. Use a       |
| Codes priority   | 0               | comma (,) when specifying multiple codecs. See    |
| Codec priority   |                 | also the description for [Codec priority] in PBX  |
|                  |                 | System Settings for the details.                  |
| Use Remote       | no              | Enable (no) / Disable (yes) on using remote codec |
| Preferred Codec  | no              | used by the endpoints.                            |
| May stored       | 50              | Maximum number of saved voicemail messages        |
| Max stored       |                 | and any recorded file for each user's voicemail   |
| messages         | inbox.          |                                                   |
| Message          |                 | Maximum length of recording time for a voicemail  |
| recording length | 600(sec)        | message. If [Message recording length (sec)] in   |
| (sec)            |                 | User setting is blank, this value will be used.   |

| Name              | Default value | Description                                        |
|-------------------|---------------|----------------------------------------------------|
| Days to keep      |               | The number of days before unsaved messages is      |
| unsaved           | 30            | deleted automatically from each user's voicemail   |
| messages          |               | inbox.                                             |
| Message Waiting   | off           | Enable (on) /Disable (off) Message Waiting         |
| Indicator         | OII           | Indicator (Voice mail notification to phones)      |
| Conversation      |               | Maximum recording langth for each cell (Dre        |
| recording length  | 3600 (sec)    | Maximum recording length for each call. (Pro       |
| (sec)             |               | Edition only)                                      |
| Min Dont          | 42000         | Minimum port number the RTP uses for sending       |
| Min Port          | 12000         | voice data.                                        |
| May Dort          | 12999         | Maximum port number the RTP uses for sending       |
| Max Port          |               | voice data.                                        |
| Ringing Timeout   | 240000(ms)    | Timeout value for awaiting an answer from the      |
| (ms)              | 240000(ms)    | dialed party after ringing starts.                 |
| Talling Times and |               | Timeout value for canceling a session. The timeout |
| Talking Timeout   | 259200000(ms) | value is calculated after the last SIP session     |
| (ms)              | ms)           | received while session is in talk.                 |
| RTP Session       | 600000(ms)    | Timeout value for awaiting the next RTP packet     |
| Timeout (ms)      |               | after the system received the last one.            |
| Java VM           |               | Development of the NAM                             |
| Arguments         |               | Parameters to pass to VM                           |

 $<sup>\</sup>checkmark$  ms = 0.001 second

# ♦ Email Settings

| Name             | Default value | Description                                     |
|------------------|---------------|-------------------------------------------------|
|                  |               | The SMTP server Address for sending email       |
| SMTP Server      |               | notifications when the user receives a new      |
|                  |               | voicemail message.                              |
| SMTP Port        | 25            | SMTP server's listening port                    |
| SMTP             | on            | Enable (on) /Disable (off) SMTP authentication  |
| authentication   |               | setting                                         |
| Encrypted        | off           | Enable (on) /Disable (off) Encrypted Connection |
| Connection (SSL) |               | (SSL) Available since version 2.3               |

| Name                    | Default value                                                            | Description                                                                                                    |
|-------------------------|--------------------------------------------------------------------------|----------------------------------------------------------------------------------------------------|
| POP3 server             |                                                                          | The address of the POP3 server. (for POP-before-SMTP authentication)                                                                                                    |
| POP3 Port               | 110                                                                      | POP3 server's listening port                                                                                                    |
| User                    |                                                                          | Account user name for the above SMTP server.                                                                                                    |
| Password                |                                                                          | Password corresponding to the account user name                                                                                                    |
| Password (confirm)      |                                                                          | Input field for confirming the above password.                                                                                                    |
| Email address<br>(from) |                                                                          | Email notifications sender's address.                                                                                                    |
| Email subject           | voicemail({to}) : from {from}                                            | E-mail Subject for the e-mail notifications.  The following variables can be configured.  {from}: SIP URI who left the voicemail message  {to}: voicemail box's SIP URI  {from-number}: number in {from}  {to-number}: number in {to}  {time}: time when the messaged is recorded.  {recording-length}: time length of the recorded message |
| Email body              | from:{from} to:{to} time:{time} recording length(sec):{re cording-length | Email body for the e-mail notifications.  Same variables can be used as [Email subject] (See above).                                                                                                    |

#### 5.1.2. Advanced

The menu item [Options] > [Advanced] allows you to set properties which do not have corresponding fields in the Admintool. Please refer to other manuals and tutorials regarding the type of properties that may be edited here.

## 5.1.3. Notes

The menu item [Options] > [Notes] is used by Brekeke PBX plug-ins to access text data. You can also use this for making some memos.

| Name              | Description                                        |  |
|-------------------|----------------------------------------------------|--|
| Name              | Name of the note.                                  |  |
| Description       | A brief description of the note                    |  |
| User access level | Access level                                       |  |
|                   | Select from "No Access", "Read only", "Read/Write" |  |
| Note              | Text field where you can write your own notes.     |  |

## 5.1.4. Auto Sync

[Auto Sync] menu is used for Brekeke PBX redundancy setup. This feature requires a license upgrade.

# 5.2. Automatic Route Selection (ARS)

Brekeke PBX automatically selects the optimum call route from preset routing options. This feature can be used for Least Cost Routing, traffic management, and load balancing of VoIP Gateways or PBXs.

✓ This feature is available for both Basic and Pro Editions of Brekeke PBX.

#### 5.2.1. Adding a New Route

To add a new route:

- 1) Choose the [ARS] menu.
- 2) Select [New Route] from the submenu.
- 3) Type the name of a rule in the input field on the new popup window.
- 4) Click [OK] to add the route.

#### 5.2.2. Editing, Copying, or Deleting a Route

To edit/copy/delete a new route:

- Select [Settings] from the submenu.
- 2) Choose edit, copy, or delete.

## 5.2.3. Viewing an Active Route

To view active ARS route:

- 1) Choose [ARS] menu.
- Select [Running Status].

If no ARS route is enabled, a list of ARS route will not be displayed under [Running Status]. Select [Settings] will display all ARS routes.

# 5.2.4. ARS > Route Template

## General

| Name        | Default value | Description                    |
|-------------|---------------|--------------------------------|
| Route name  |               | The name for the route         |
| Description |               | The description for the route  |
| Disabled    | checked       | Disable / enable the ARS route |

| Name                       | Default value | Description                                            |
|----------------------------|---------------|--------------------------------------------------------|
| Туре                       | Type A        | Used for special occasions                             |
| Group                      |               | ID for a group of ARS rules                            |
| Register URI               |               | SIP URI that is used to register Brekeke PBX at        |
|                            |               | remote registrar server. Leave this blank when there   |
|                            |               | is no need to register Brekeke PBX to any remote       |
|                            |               | registrar server.                                      |
| Realm <sup>x</sup>         |               | Realm that is used for authentication.                 |
| Proxy Address              |               | IP address of the registrar server. This field is      |
|                            |               | optional when the proxy address is the same as the     |
|                            |               | address set in the Register URI field.                 |
| Register Expire            | 3600          | Set REGISTER expires.                                  |
| (sec)                      | 3600          | Set NEOlo LEN expires.                                 |
| User                       |               | User ID for authentication account. Entry is not       |
|                            |               | necessary when authentication is not used.             |
| Register Update Period (%) |               | The percentage value of the interval until re-register |
|                            | 90            | occurs is calculated from the length specified in the  |
|                            |               | Register Expire setting.                               |
| Password                   |               | Password for authentication account. Entry is not      |
|                            |               | necessary when authentication is not used.             |
| Session interval (ms)      |               | Set interval period between sessions for some VoIP     |
|                            |               | FXO Gateways that require pausing between              |
|                            |               | sessions.                                              |
| LineKey                    | unchecked     | Check if you use Line keys. (Optional feature)         |

\_

<sup>&</sup>lt;sup>x</sup> Do not change this value unless such setting is necessary.

#### ♦ Pattern - IN

| Name              |               | Default   | Description                                                                                                    |
|-------------------|---------------|-----------|----------------------------------------------------------------------------------------------------|
|                   |               | value     | Description                                                                                                    |
| Priority          |               | 100       | Lower numbers hold a higher priority.                                                                                                    |
| Max Sessions      |               | -1        | Specify the number of sessions (including RINGING and BYE sessions) that are allocated to the route.                                      |
| Disabled          |               | unchecked | Enable/Disable this pattern                                                                                                    |
|                   | From          |           | Specify a matching rule for From header using regular expressions. When the field is left blank, all calls will be considered as matched. |
|                   | То            |           | Specify a matching rule for To header using regular expressions. When the field is left blank, all calls will be considered as matched.   |
| Matching patterns | Plugin        |           | The java class name for the plug-in                                                                                                    |
|                   | Param         |           | The parameters which will be used by the plug-in                                                                                          |
|                   | Return        |           | The pattern of the value returned by the plug-in                                                                                          |
|                   | Apply to      |           | Check/Uncheck to Request URI                                                                                                    |
|                   | Request URI   | unchecked | instead of To. Mostly design for using                                                                                                    |
|                   | instead of To |           | ITSP accounts.                                                                                                    |
| Deploy patterns   | From          |           | Specify replace patterns for From header using regular expressions.                                                                       |
|                   | То            |           | Specify replace patterns for To header using regular expressions                                                                          |
|                   | Custom        |           | Used for special occasions                                                                                                    |

| Name       |                                | Default<br>value | Description                                                                                                    |
|------------|--------------------------------|------------------|----------------------------------------------------------------------------------------------------|
| Parameters | RTP relay                      | default          | Select RTP relay ON/OFF.  If "Default" is selected, [Option] menu > [RTP relay]. (Unless specified at the User settings) on – RTP is handled by PBX. off – RTP is not handled by PBX.                                                                                                    |
|            | Codec Priority                 |                  | Specify codec to be used. Use a comma (,) when specifying multiple payload. The following payload type can be used at the Brekeke PBX:  0 - G.711 u-law  8 - G.711 A-law  18 - G.729  98 - iLBC                                                                                                    |
|            | Use Remote Preferred Codec     | default          | Enable (on) / Disable (off) on using remote codec used by the endpoints.  "default": remote codec setting in Option setting will be applied.                                                                                                    |
|            | Block SIP INFO (DTMF)          | no               | Block or pass-through the SIP INFO (DTMF) from a user to the other party                                                                                                    |
|            | Send RTCP                      | off              | off - PBX will not handle RTCP packets<br>on – PBX will handle RTCP packets                                                                                                    |
|            | Remove SDP<br>(18x)<br>SDP 18x | default          | Remove SDP or not when 180 Ringing or 183 Session Progress (18x response) from called party contains SDP.  "default": depended upon the situation of how sessions are established "block": remove SDP  "append": attach SDP. If SDP is not included in packets, Ring-Back Tone will be played in RTP. |

#### ♦ Patterns - OUT

| Name                              |                 | Default<br>value | Description                                                                                                    |
|-----------------------------------|-----------------|------------------|----------------------------------------------------------------------------------------------------|
| Priority                          |                 | 100              | Lower numbers hold a higher priority.                                                                                                    |
| Max Sessions                      |                 | -1               | Specify the number of sessions (including RINGING and BYE sessions) that are allocated to the priority.                                       |
| Disabled                          |                 | unchecked        | Enable/Disable this pattern                                                                                                    |
| From  To  Matching patterns  User | From            |                  | Specify a matching rule for From header using regular expressions.  When the field is left blank, all calls will be considered as matched.    |
|                                   | То              |                  | Specify a matching rule for To header using regular expressions. When the field is left blank, all calls will be considered as matched calls. |
|                                   | User            | ^.+\$            | Mostly designed for multiple ITSP accounts. It is used for specifying which account this ARS rule is applying.                                |
|                                   | Plugin          |                  | The java class name for the plug-in                                                                                                    |
|                                   | Param<br>Return |                  | The parameters which will be used by the plug-in                                                                                              |
|                                   |                 |                  | The pattern of the value returned by the plug-in                                                                                              |
| Deploy patterns                   | From            |                  | Specify replace patterns for From header using regular expressions.                                                                           |
|                                   | То              |                  | Specify replace patterns for To header using regular expressions.                                                                             |
|                                   | Target          |                  | Destination IP address. May omit entry when the destination IP address is specified in To header domain.                                      |

| Name            |                | Default<br>value | Description                               |
|-----------------|----------------|------------------|-------------------------------------------|
|                 |                |                  | For when DTMF needs to be issued          |
|                 |                |                  | after calling gateway (2 stage calling),  |
|                 | DTMF           |                  | you can specify the DTMF string using     |
|                 |                |                  | some part of [To] Matching Pattern.       |
| Deploy patterns | 0 "            |                  | Define voice prompt used with confirm     |
|                 | Confirm        |                  | call                                      |
|                 | Key            | 5                | Define the confirm key entry              |
|                 | Custom         |                  | Used for special occasions                |
|                 |                |                  | Select RTP relay ON/OFF.                  |
|                 |                |                  | If "Default" is selected, [Option] menu > |
|                 |                |                  | [RTP relay] (Unless specified at the      |
|                 | RTP relay      | default          | User settings).                           |
|                 |                |                  | on – RTP is handled by Brekeke PBX.       |
|                 |                |                  | off - RTP is not handled by Brekeke       |
|                 |                |                  | PBX.                                      |
|                 | Codec Priority |                  | Specify codec to be use. Use a comma      |
|                 |                |                  | (,) when specifying multiple codec.       |
|                 | Block SIP      | no               | Stop or not for passing the DTMF from     |
|                 |                |                  | a user to the other party when Brekeke    |
| Parameters      | INFO (DTMF)    |                  | PBX received DTMF                         |
| Parameters      |                |                  | off - Brekeke PBX will not handle RTCP    |
|                 | Send RTCP      | off              | packets                                   |
|                 | Sena KTCF      |                  | on - Brekeke PBX will handle RTCP         |
|                 |                |                  | packets                                   |
|                 | Session        |                  | Interval to allow both user agents and    |
|                 | Timer(sec,     | 0                | SIP server to determine whether the       |
|                 | 0=disable)     |                  | SIP session is still active.              |
|                 |                | off              | Enable (on) / Disable (off) on using      |
|                 | 100rel         |                  | reliable provisional responses (1xx       |
|                 |                |                  | series)                                   |
|                 | Next route on  | no               | Set failover for outbound sessions or     |
|                 | failure        | 110              | not (Pro Edition only)                    |

| Name       |               | Default    | Description                                  |
|------------|---------------|------------|----------------------------------------------|
| Name       | Name          |            | Description                                  |
|            | Disable on    |            | Enable (yes)/Disable (no) this Pattern       |
|            | registration  | no         | when registration failed (Pro Edition        |
|            | failure       |            | only)                                        |
|            | Response      |            | The period of time before timeout is         |
|            | timeout (ms)  | -1         | activated when response has not been         |
|            | timeout (ms)  |            | received (Pro Edition only)                  |
|            |               |            | Failover will be activated when              |
|            | Error codes   | 500-599    | specified error codes are received for       |
|            |               |            | INVITE requests (Pro Edition only)           |
| Parameters | Recovery time | 0          | The period of time till this pattern will be |
|            | (ms)          | U          | reactivated (Pro Edition only)               |
|            |               |            | Disable this route when using this OUT       |
|            |               | This route | pattern failed. Also can be set to           |
|            |               |            | disable one pattern in the ARS route or      |
|            | Disable on    |            | multiple ARS routes with the same            |
|            | failure       |            | group ID.                                    |
|            |               |            | (Pro Edition only)                           |
|            |               |            | Options: This route, This pattern, This      |
|            |               |            | group                                        |

#### 5.3. Users > Edit

Click the menu [Users] on the menu bar, select a user, and click the edit button for that user to set the following items:

#### 5.3.1. General Settings

| Name               | Default value                                                  | Description                                           |
|--------------------|----------------------------------------------------------------|-------------------------------------------------------|
| E. dilad           | Yes                                                            | Enable/Disable the user                               |
| Enabled            |                                                                | Available since version 2.3                           |
| Descriptions       |                                                                | The description of this user. This field is optional. |
| Language           | Ask your SA                                                    | Selected Language will be used by the Brekeke         |
|                    | (System                                                        | PBX Admintool and as the default voicemail            |
|                    | Administrator)xi                                               | guidance prompt. Options: English/Japanese            |
| Bassword           | Password Ask your SA <sup>xii</sup>                            | Password for the Brekeke PBX Admintool login and      |
| rassword           |                                                                | accessing the user's voicemail inbox.                 |
| Password (confirm) | Ask your SA <sup>xiii</sup> Reenter password for confirmation. |                                                       |

#### 5.3.2. Call Forwarding Settings

[Basic] is selected under Type of Call Forwarding (Administrator)

| Name             | Default value | Description                                           |
|------------------|---------------|-------------------------------------------------------|
|                  |               | Enter phone number(s) or SIP-URI to directly          |
| Famouralia a     |               | forward all calls that are received at this extension |
| Forwarding       |               | number. Multiple forwarding destinations can be       |
| destinations*    |               | specified by separating entries with a comma (,)      |
|                  |               | delimiter.                                            |
|                  | 90            | The length of time that the user's phone will ring.   |
|                  |               | After the length of time set here, the call will be   |
| Ringer time(sec) |               | transferred to the destination that is specified in   |
|                  |               | [Forwarding destination (No answer/Busy).] If no      |
|                  |               | destination is set at [Forwarding destination (No     |
|                  |               | answer/Busy)], the call will be terminated.           |

xi These options will be set as the Administrator who created this user.

These options will be set as the Administrator who created this user.

These options will be set as the Administrator who created this user.

| Name                | Default value              | Description                                               |
|---------------------|----------------------------|-----------------------------------------------------------|
| Forwarding          | vm <extension></extension> | Phone number to which the call will be forwarded          |
| destination         |                            | when Ringer timeout has occurred.                         |
| (No answer)         |                            |                                                           |
|                     |                            |                                                           |
| Voicemail           | Voicemail                  | If this box is unchecked, then user can forward the       |
|                     | Prefix <sup>xiv</sup>      | call to another extension to which the field specify      |
|                     |                            | If this box is checked, then the call will be             |
|                     |                            | automatically forwarded to the user's voicemail box.      |
|                     |                            | Options: check/uncheck                                    |
| Forwarding          | vm <extension></extension> | Phone number to which the call will be forwarded          |
| destination (Busy)  |                            | when the called Phone number or SIP-URI is busy.          |
|                     |                            |                                                           |
| Voicemail           | Voicemail                  | If this box is uncheck, then user can forward the call    |
|                     | Prefix <sup>xv</sup>       | to another extension to which the field specify           |
|                     |                            | If this box is check, then the call will be automatically |
|                     |                            | forwarded to the user's voicemail box.                    |
|                     |                            | Options: check/uncheck                                    |
| Keypad              | 0.0                        | Enable/disable call features with DTMF commands           |
| Commands            | on                         | Options: on/off                                           |
| Call Bioleum arraum |                            | Enable one touch Call Pickup for the preset group         |
| Call Pickup group   |                            | extensions by assigning the group number.                 |
|                     |                            | Multiple calling patterns can be set by dividing          |
|                     |                            | [Forwarding destinations*], [Ringer time],                |
| Pattern Setting     | 4                          | [Forwarding destination (No answer/Busy)] settings        |
|                     | 1<br>                      | by slash(es) "/". The pattern you would like to use       |
|                     |                            | will be set by specifying the numerical order of          |
|                     |                            | pattern from the left.                                    |

<sup>\*</sup> This category allows multiple entries (divided with commas).

This value is set in the [Option] menu.

This value is set in the [Option] menu.

## 5.3.3. Call Forwarding Settings

[Round Robin/Top-down] is selected under Type of Call Forwarding

| Name                | Default value                | Description                                              |
|---------------------|------------------------------|----------------------------------------------------------|
| Forwarding          |                              | Enter phone number(s) or SIP-URI to directly             |
| destinations*       |                              | forward all calls that are received at this extension    |
| destinations        |                              | number.                                                  |
|                     |                              | Ringer timeout for waiting for the recipient to          |
|                     |                              | answer. After the length of time set here, the call will |
| Dinger time (coe)*  | 20                           | be transferred to the destination that is specified in   |
| Ringer time (sec)*  | 20                           | the [Forwarding destination (No answer/Busy)] field.     |
|                     |                              | If no destination is set at [Forwarding destination      |
|                     |                              | (No answer/Busy)], the call will be terminated.          |
| Maiting time in the |                              | The length of time for queued calls will be held on      |
| Waiting time in the | 0                            | hold till forwarded to the user destination set at       |
| queue (sec)         |                              | [Forwarding destination (No answer/Busy)].               |
| Max number of       | 10                           | The maximum number of calls in the queue.                |
| calls in the queue  | 10                           |                                                          |
| Call interval       | 3000                         | The interval period for calls in queue to ring a client  |
| (msec)              | 3000                         | that end the call session.                               |
|                     |                              | Enable/disable to retry calls when an initial try has    |
| Single attempt      | no                           | not been answered. When this setting is enabled,         |
| Single attempt      | 110                          | the call will be transferred to the destination set at   |
|                     |                              | [Forwarding destination (No answer/Busy)].               |
| Busy/No Answer      | vm <extension></extension>   | Phone number to which the call will be forwarded         |
| Forwarding          | VIII <extension></extension> | when Ringer timeout has occurred.                        |
|                     |                              | There are two modes for call forwarding. Round           |
| Mode                |                              | Robin: Calls will be distributed from the top of the     |
|                     | Round-robin                  | list. When a call is received, it is forwarded to the    |
|                     | Roulia-lobili                | extension following the last extension to have           |
|                     |                              | received a call. Top-down: Calls will always be          |
|                     |                              | distributed in the order listed in the field.            |
| Keypad              | on                           | Enable/disable call features with DTMF commands          |
| Commands            | on                           | Options: on/off                                          |

| Name               | Default value     | Description                                         |
|--------------------|-------------------|-----------------------------------------------------|
|                    | Pattern Setting 1 | Multiple calling patterns can be set by dividing    |
|                    |                   | [Forwarding destinations*], [Ringer time],          |
| Dottorn Cotting    |                   | [Forwarding destination (No answer/Busy)] settings  |
| Pattern Setting    |                   | by slash(es) "/". The pattern you would like to use |
|                    |                   | will be set by specifying the numerical order of    |
|                    |                   | pattern from the left.                              |
| Call Biology areas |                   | Enables one touch Call Pickup by assigning the      |
| Call Pickup group  |                   | user to a preset Call Pickup group.                 |

<sup>★</sup> This category allows multiple entries (divided with commas).

## 5.3.4. Call Forwarding Settings

[Conference] is selected under Type of Call Forwarding by the administrator

| Name                  | Default value | Description                                             |
|-----------------------|---------------|---------------------------------------------------------|
| Earwarding            |               | By specifying phone number(s) or SIP URI(s), a user     |
| Forwarding            |               | can invite multiple users to this conference by dialing |
| destinations*         |               | this extension.                                         |
|                       |               | Phone number(s) that can join this conference. A        |
| Applica to (Caller    |               | star (*) and a questions mark (?) can be used for       |
| Applies to (Caller    | *             | matching meta-characters. A star (*) means zero (0)     |
| numbers) *            |               | or more characters and a question mark (?) means        |
|                       |               | one character.                                          |
| Keypad                |               | Enable/disable call features with DTMF commands         |
| Commands              | on            | Options: on/off                                         |
| Call Dialassa surassa |               | Enables one touch Call Pickup by assigning the user     |
| Call Pickup group     |               | to a preset Call Pickup group.                          |
|                       |               | Multiple calling patterns can be set by dividing        |
|                       |               | [Forwarding destinations*], [Ringer time],              |
| Pattern Setting       | 4             | [Forwarding destination (No answer/Busy)] settings      |
|                       | 1             | by slash(es) "/". The pattern you would like to use     |
|                       |               | will be set by specifying the numerical order of        |
|                       |               | pattern from the left.                                  |

## 5.3.5. Call Forwarding Settings

[Schedule] is selected under Type of Call Forwarding by the administrator

| Name                             | Default value              | Description                                            |
|----------------------------------|----------------------------|--------------------------------------------------------|
|                                  |                            | Destination phone number(s) or SIP URI(s) to           |
|                                  |                            | forward all calls that are received by this extension. |
| Forwarding                       |                            | Multiple entries can be specified by using a comma     |
| destinations*                    |                            | (,) delimiter. Calls will be forwarded to the          |
|                                  |                            | appropriate destination based on conditions defined    |
|                                  |                            | in the schedule.                                       |
|                                  |                            | The length of time that the callee's phone will ring.  |
|                                  |                            | The appropriate Ringer time will be applied as the     |
| Ringer time (sec)                | 90                         | condition specified in [Schedule] or [Applies to       |
|                                  |                            | (Caller numbers)] or [Not Applies to (Caller           |
|                                  |                            | numbers)].                                             |
| Forwarding                       |                            | Phone number to which the call will be forwarded       |
| destination (No                  | vm <extension></extension> | when Ringer timeout has occurred.                      |
| answer)                          |                            | when kinger timeout has occurred.                      |
| Forwarding                       | vm <extension></extension> | Phone number to which the call will be forwarded       |
| destination (Busy)               | VIII CONTOINION            | when called Phone number or SIP-URI is busy            |
| Schedule                         |                            | Specify schedule information by which to forward       |
| Conodaio                         |                            | incoming calls.                                        |
|                                  |                            | Enter applicable Caller ID information for the         |
|                                  |                            | schedule settings. Multiple Caller IDs can be          |
| Applies to (Caller               |                            | specified by separating entries with a comma (,)       |
| numbers)*                        |                            | delimiter. By adding a * (wildcard) after a number,    |
| numbers,                         |                            | you can specify all numbers that begin with that       |
|                                  |                            | number. When the field is left blank, all numbers will |
|                                  |                            | be applied to the schedule.                            |
| Not Applies to (Caller numbers)* |                            | Enter Caller ID information to be exempted from this   |
|                                  |                            | setting. Multiple Caller ID numbers can be specified   |
|                                  |                            | by separating entries with a comma (,) delimiter. By   |
|                                  |                            | adding a * (wildcard) after a number, you can specify  |
|                                  |                            | all numbers that begin with that number.               |

<sup>\*</sup> This category allows multiple entries. (divided with commas)

## 5.3.6. Voicemail Settings

| Name               | Default value  | Description                                          |  |
|--------------------|----------------|------------------------------------------------------|--|
|                    |                | Select the greeting message for this user's          |  |
| Creeting masses    | Default system | voicemail. Options: Default system greeting          |  |
| Greeting message   | greeting       | /Personal greeting (user created)/Alternative        |  |
|                    |                | greeting (user created).                             |  |
| Message            |                | Length of the time for recording a voice message.    |  |
| recording length   |                |                                                      |  |
| (sec)              |                |                                                      |  |
|                    |                |                                                      |  |
| Greeting Only      |                | When the box is checked, caller cannot leave a       |  |
|                    |                | voicemail message after greeting voice prompt,       |  |
|                    |                | Options: check/uncheck                               |  |
|                    |                | The extension number(s) to which received            |  |
| Message            |                | voicemail messages will be forwarded. Multiple       |  |
| forwarding*        |                | numbers can be specified using a comma (,)           |  |
|                    |                | delimiter.                                           |  |
|                    |                | The e-mail address to which the notification of the  |  |
| Email address*     |                | arrival of voicemail messages is sent. Multiple      |  |
| Email address      |                | addresses can be specified using a comma (,)         |  |
|                    |                | delimiter.                                           |  |
| Email notification | off            | Enables/Disables email notification. Options: on/off |  |
| Attach WAV file to | off            | Enables attachment of voicemail messages in wav      |  |
| email              | OII            | format to email notifications.                       |  |

<sup>★</sup> This category allows multiple entries (divided with commas).

## 5.3.7. Administrative Settings (SA)

| Name         | Default value | Description                                                                                                    |  |
|--------------|---------------|----------------------------------------------------------------------------------------------------|--|
| Hoor Tyme    | User          | Specifies the type of user.                                                                                                    |  |
| User Type    | Osei          | Options: User/Administrator                                                                                                    |  |
| Time of Call |               | Specifies the type of Call Forwarding.                                                                                                    |  |
| Type of Call | Basic         | Options: Basic, Round robin/Top-down/, Schedule,                                                                                                    |  |
| Forwarding   |               | Conference                                                                                                    |  |
|              |               | Setting for the usage of the Interactive Voice                                                                                                    |  |
|              |               | Response (IVR) system. The following options are                                                                                                    |  |
|              |               | Specifies the type of user.  Options: User/Administrator  Specifies the type of Call Forwarding.  Options: Basic, Round robin/Top-down/, Schedule, Conference  Setting for the usage of the Interactive Voice                                                                                                    |  |
|              |               | Auto Attendant: Calls will be answered by the Auto                                                                                                    |  |
|              |               | Attendant                                                                                                    |  |
|              |               | Setup: Enable mailbox management over IVR                                                                                                    |  |
|              | None          | system. Note: For more details please refer to [set                                                                                                    |  |
| IV/D         |               | up menu] in voicemail navigation map                                                                                                    |  |
| IVR          |               | Add/Remove Forwarding Destinations: By calling                                                                                                    |  |
|              |               | this extension, caller will be added/removed to/from                                                                                                    |  |
|              |               | Specifies the type of user.  Options: User/Administrator  Specifies the type of Call Forwarding.  Options: Basic, Round robin/Top-down/, Schedule, Conference  Setting for the usage of the Interactive Voice Response (IVR) system. The following options are available:  Auto Attendant: Calls will be answered by the Auto Attendant  Setup: Enable mailbox management over IVR system. Note: For more details please refer to [set up menu] in voicemail navigation map  Add/Remove Forwarding Destinations: By calling this extension, caller will be added/removed to/from the Forwarding Destinations of the users set in [Add/Remove Forwarding destinations*] > [Target users]. (Pro Edition only)  Switch Patterns: Caller's [Pattern Setting] will be changed. (Pro Edition only) |  |
|              |               | [Add/Remove Forwarding destinations*] > [Target                                                                                                    |  |
|              |               | users]. (Pro Edition only)                                                                                                    |  |
|              |               | Switch Patterns: Caller's [Pattern Setting] will be                                                                                                    |  |
|              |               | changed. (Pro Edition only)                                                                                                    |  |
|              |               | None: No IVR service                                                                                                    |  |

<sup>✓ (</sup>SA)This menu is only available to the system administrator

## 5.3.8. PBX Settings (SA)

| Name           | Default value | Description                                                                                                    |
|----------------|---------------|----------------------------------------------------------------------------------------------------|
|                |               | Select RTP relay ON/OFF. If "Default" is selected,                                                                                      |
|                |               | [Option] menu > [RTP relay], or [ARS] setting will be                                                                                   |
| DTD roley      | default       | used.                                                                                                    |
| RTP relay      |               | on – RTP is handled by Brekeke PBX.                                                                                                    |
|                |               | used. on – RTP is handled by Brekeke PBX. off – RTP is not handled by Brekeke PBX. (Unless specify at the User settings or on the ARS.) |
|                |               | (Unless specify at the User settings or on the ARS.)                                                                                    |
| Codec priority |               | Specify codec to be used. Use a comma (,) when                                                                                          |
|                |               | specifying multiple codec.                                                                                                    |

| Name                    | Default value | Description                                                                                                    |
|-------------------------|---------------|----------------------------------------------------------------------------------------------------|
| Use Remote              |               | Enable (on) / Disable (off) on using remote codec                                                                                                    |
| Preferred Codec         | default       | used by the endpoints.                                                                                                    |
| Freieneu Couec          |               | "default": RTP relay setting in ARS will be valid.                                                                                                    |
|                         |               | "on": records all calls of this user.                                                                                                    |
|                         |               | "off": doesn't record all calls of this user.                                                                                                    |
| Call Recording          | off           | You can stop or start recording when initiating a call                                                                                                    |
|                         |               | or during a call. Please refer to Brekeke PBX User's                                                                                                    |
|                         |               | guide.(Pro Edition only)                                                                                                    |
| Join other's            | VOC           | Allow (yes) or not (no) this user to join other user's                                                                                                    |
| conversation            | yes           | conversation.                                                                                                    |
| Allow others to         |               |                                                                                                    |
| join my                 | yes           | Allow other users join this user's conversation.                                                                                                    |
| conversation            |               |                                                                                                    |
| Automatic<br>Monitoring |               | Allow user to "monitor" another user's conversation.  For example, user 1000 wants to monitor user 1002 and "Automatic Monitoring*" is set on user 1002 Users > New/Edit by user 1000. If any other user extension calls user 1002 or receiving a call from user 1002, user 1000 will also ring. User 1000 can speaks and listens to the conversation that is between user 1002 and another user. (Pro Edition only)  If a tilde (~) is placed before the extension, user 1000 cannot speaks during the conversation.  If a caret (^) is placed before the extension, user 1000 cannot listens to the conversation. |
| Max sessions            | unlimited     | If both (~) and (^) are placed before the extension, user 1000 cannot speaks nor listens to the conversation.  Specify the maximum received session numbers for the user.                                                                                                    |
| Resource map            |               | Map clients' parameters to Brekeke PBX parameters                                                                                                    |

<sup>✓ (</sup>SA)This menu is only available to the system administrators

#### 5.3.9. Auto Attendant Settings (SA) – [Administrative settings]-[IVR]

| Name               | Default value | Description                                           |
|--------------------|---------------|-------------------------------------------------------|
| Max input digits   | 4             | Maximum number of input digits accepted by the        |
| wax input digits   | 4             | Auto Attendant.                                       |
|                    |               | Maximum number of retries when an input error has     |
| Max retry count    | 5             | occurred. After retries of the number of times set    |
|                    |               | here, the call will be terminated.                    |
| Ping timeout (see) | 30(sec)       | The length of time that a user's phone will ring when |
| Ring timeout (sec) | 30(Sec)       | a call is received via Auto Attendant.                |
|                    |               | Default destination (phone number or SIP-URI) for     |
| Default operator   |               | an incoming call that has not specified a call        |
|                    |               | recipient.                                            |
|                    |               | Set up "Speed dial" for Auto Attendant. Example:      |
| Speed dial*        |               | 0=0001,5=sip:sales@brekeke.com. In this case,         |
| Speed diai         |               | instead of dialing 0001 to reach the user 0001, a     |
|                    |               | caller can dial 0.                                    |
| Transfer to        |               | Enables/disables call transfers to an unregistered    |
| unregistered       | disable       | user.                                                 |
| users              |               | Options: disable/enable                               |

# 5.3.10. Add/Remove Forwarding Destinations (SA) - [Administrative settings]-[IVR] (Pro Edition only)

| Name          | Default value | Description                                 |              |
|---------------|---------------|---------------------------------------------|--------------|
| Target users* |               | By calling this extension, caller's extens  | sion number  |
|               |               | will be added/deleted from                  | [Forwarding  |
|               |               | destinations*] of the users set in this [Ta | arget users] |
|               |               | field.                                      |              |

<sup>\*</sup> This category allows multiple entries (divided with commas).

<sup>✓ (</sup>SA)This menu is only available to the system administrators.

<sup>✓ (</sup>SA)This menu is only available to the system administrators.

### 5.3.11. Switch Patterns - [Administrative settings]-[IVR] (Pro Edition only)

| Name           | Default value | Description                                           |
|----------------|---------------|-------------------------------------------------------|
| Pattern Number | 2             | By calling this extension, caller's [Pattern Setting] |
|                | 2             | value will be changed to the value set here           |

#### 5.3.12. Script - [Administrative settings]-[IVR]

| Name        | Default value | Description                                      |
|-------------|---------------|--------------------------------------------------|
|             |               | Note name, which is created at [Options]>[Notes] |
| Note        |               | with customized IVR script code                  |
| Function    |               | Function name in the above Note                  |
| Donomotor   |               | Parameter value sent to above Note function      |
| Parameter   |               | (Optional depend on function definition)         |
| Auto Answer | Yes           | Enable auto answer or not                        |

#### 5.4. Call Status

The Call Status of ongoing calls is displayed under the **[Call Status]** menu. By specifying search criteria, the search result is displayed on the screen. You can view detailed information for the selected search result.

#### 5.4.1. Status

| Name       | Description                     |
|------------|---------------------------------|
| ID         | Call ID                         |
| Status     | Call Status                     |
| Call Park  | The number that has been parked |
| Conference | Conference number               |
| Start      | Time the call begin             |

#### 5.4.2. UAs (User Agents)

| Name       | Description                                                           |
|------------|-----------------------------------------------------------------------|
| User       | User Name                                                             |
| ARS        | Used ARS route                                                        |
| URI        | SIP URI                                                               |
| Connected  | Time the call begin                                                   |
| Disconnect | Disconnect the call. (If the user does not have rights to disconnect, |
| Disconnect | this option will not be displayed.                                    |

## 5.5. Call Log

Call Log information is available through Brekeke PBX. By specifying a date, you can view call log information for that date. By default, call log information is displayed in html on the browser, but by clicking the **[csv]** button, you can download a log file to your local machine in .CSV format. Individual Call logs for each user are available by logging in the admintool with the user.

#### 5.6. Voice Prompts

#### 5.6.1. User Voice Prompts

- Choose the [Voice Prompts] menu.
- A list of User, Description, and Type will display.
- ◆ Select (♠) and a list of User Details for that user will display.

#### 5.6.2. Types of Message Files

| File Name          | Description                                                                 |  |
|--------------------|-----------------------------------------------------------------------------|--|
| Voicemail personal | Personal voicemail greeting message the user has created.                   |  |
| greeting           | reisonal voicemail greeting message the user has created.                   |  |
| Voicemail          |                                                                             |  |
| alternative        | Another voicemail greeting message the user has created.                    |  |
| greeting           |                                                                             |  |
|                    | A message file that contains the user's name. (For example, when you        |  |
| Name               | record a message for another user's voicemail, the recipient will hear      |  |
|                    | "There is a message from 'name'".)                                          |  |
| Music on hold      | An audio file that contains music/sound that will be used for music on      |  |
| wusic on noid      | hold.                                                                       |  |
| Auto Attendant     | Greeting message that is used for the Auto Attendant.                       |  |
| greeting message   |                                                                             |  |
| Auto Attendant     | A message to prompt the caller to reenter when an input error               |  |
| retry message      | occurred.                                                                   |  |
|                    | To upload a file, select a file type from the pull-down list, and click the |  |
| Upload             | [Browse] button. Select the file you want to upload and click               |  |
|                    | [Upload]. The upload will then start.                                       |  |

<sup>✓</sup> The number in the parentheses after the name of above field shows the file size. When no file exists for the type of message file, (none) is displayed.

#### 5.6.3. System Voice Prompts (SA)

Choose the [Voice Prompts] > [System] menu. A list of Name, Language, and Description will display.

| Name        | Description                                                                                           |
|-------------|----------------------------------------------------------------------------------------------------|
| Language    | Choose folder to save uploaded files                                                                  |
| Name        | The name for the uploaded files in the folder                                                         |
| Description | A memo shown on the GUI for the file usage                                                            |
| Name        | Description                                                                                           |
| File Name   | To upload a file, click the [Browse] button. Select the file you want to                              |
| riie Naille | upload and click [Upload]. The upload will then start                                                 |
| Download    | To download a recorded sound file, click <b>Download</b> ( $^{\mbox{$\mathcal{D}$}}$ ). The file will |
| Download    | be downloaded to your PC as a WAV file.                                                               |
| Delete      | To delete the recorded sound files, click <b>Delete</b> ( $lpha$ ). The selected                      |
| Delete      | files will be deleted.                                                                                |

<sup>✓ (</sup>SA)This menu is only available to the system administrators.

#### 5.6.4. Notes for Sound Files

Uploaded sound files must be formatted as below.

| Sample rate | 8 kHz  |
|-------------|--------|
| Bit-Depth   | 16 bit |
| Channels    | Mono   |

You may use sound recording applications, such as Windows Microsoft Sound Recorder. We recommend that you adjust the pause and sound level to suit your needs and requirements.

#### 5.7. Voice Mail

The following section describes how to set up voice mail for the extensions created by the System Administrator.

Follow these steps:

- Choose the [Voice Mail] menu.
- A list of User, Description, Type, and Messages will display.
- Select (<sup>D</sup>) and a list of voice mail messages will display.
- If no voice mail message is displayed, that means no voice mail is available for that user.
- ◆ Select (♥) to play or download; From Brekeke PBX version 2.3, click on the [Date and Time of Call]

♦ Select (്\$\infty\$) to delete; From Brekeke PBX version 2.3, select the check box before each message or check the top box to select all recorded messages, and then click the [Delete] to delete the selected messages,

## 5.8. User Message

| Name                                             | Default<br>value | Description                                                                                                    |
|--------------------------------------------------|------------------|----------------------------------------------------------------------------------------------------|
| Date and Time of Call Status Caller Size (Bytes) | (Not visible)    | If there are voicemail messages for this user, this item will appear on the screen. The type of message (new/saved), date and time the message was received, and file size will be displayed. |
| Download                                         |                  | To download the voicemail message as an audio file (WAV format), select the desired message from the pull-down list to download. The file will be downloaded to your PC.                      |
| Delete                                           |                  | To delete a voicemail message, select the desired message and click [Delete]. The message will be deleted from the voicemail inbox.                                                           |

# 6. Uninstall (Windows OS)

This topic will assist you with uninstalling the Brekeke PBX software from your computer with a Windows OS.

Navigate to [Start]>[Program]>[Brekeke]>[Brekeke PBX]>[Uninstall Brekeke PBX]. The uninstaller will uninstall Brekeke PBX automatically.

✓ If the uninstaller fails to delete the folder (C:\Program Files\Brekeke\pbx) you will need to restart the PC and delete the folder manually.

# 7. Uninstall (Red Hat Linux OS)

Delete the file "pbx.war" and the folder "pbx" in the directory "webapps", which is located under the installation directory of Tomcat.